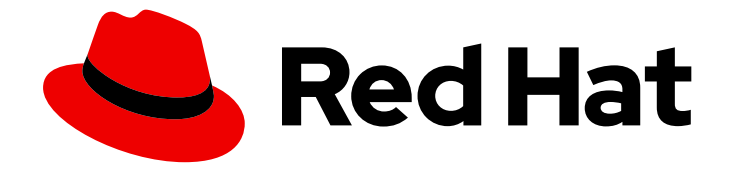

# Red Hat OpenStack Platform 17.1

# 创建和管理实例

使用 CLI 创建和管理实例

Last Updated: 2024-05-23

使用 CLI 创建和管理实例

OpenStack Team rhos-docs@redhat.com

### 法律通告

Copyright © 2024 Red Hat, Inc.

The text of and illustrations in this document are licensed by Red Hat under a Creative Commons Attribution–Share Alike 3.0 Unported license ("CC-BY-SA"). An explanation of CC-BY-SA is available at

http://creativecommons.org/licenses/by-sa/3.0/

. In accordance with CC-BY-SA, if you distribute this document or an adaptation of it, you must provide the URL for the original version.

Red Hat, as the licensor of this document, waives the right to enforce, and agrees not to assert, Section 4d of CC-BY-SA to the fullest extent permitted by applicable law.

Red Hat, Red Hat Enterprise Linux, the Shadowman logo, the Red Hat logo, JBoss, OpenShift, Fedora, the Infinity logo, and RHCE are trademarks of Red Hat, Inc., registered in the United States and other countries.

Linux ® is the registered trademark of Linus Torvalds in the United States and other countries.

Java ® is a registered trademark of Oracle and/or its affiliates.

XFS ® is a trademark of Silicon Graphics International Corp. or its subsidiaries in the United States and/or other countries.

MySQL<sup>®</sup> is a registered trademark of MySQL AB in the United States, the European Union and other countries.

Node.js ® is an official trademark of Joyent. Red Hat is not formally related to or endorsed by the official Joyent Node.js open source or commercial project.

The OpenStack ® Word Mark and OpenStack logo are either registered trademarks/service marks or trademarks/service marks of the OpenStack Foundation, in the United States and other countries and are used with the OpenStack Foundation's permission. We are not affiliated with, endorsed or sponsored by the OpenStack Foundation, or the OpenStack community.

All other trademarks are the property of their respective owners.

### 摘要

本指南提供创建和管理实例的步骤。

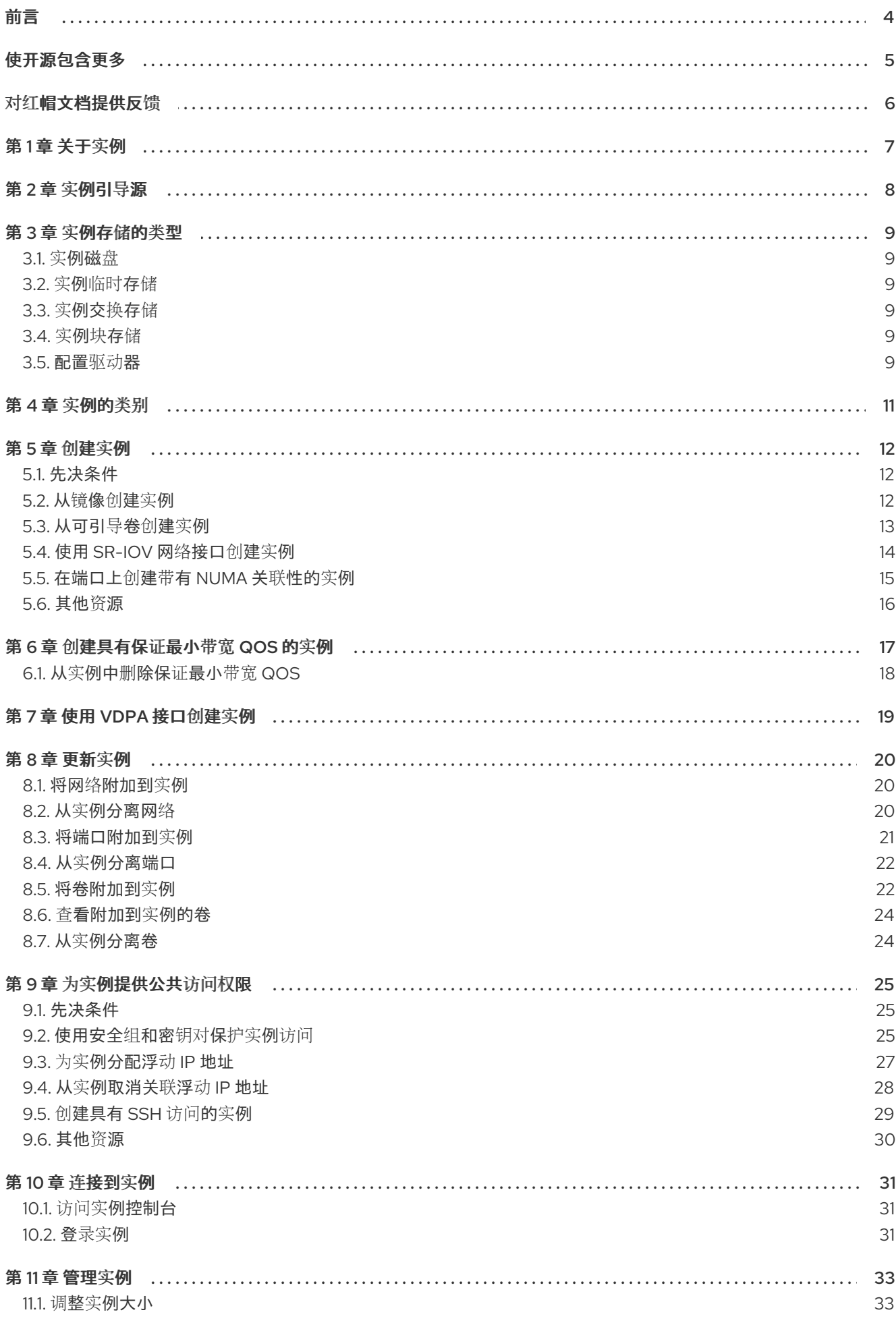

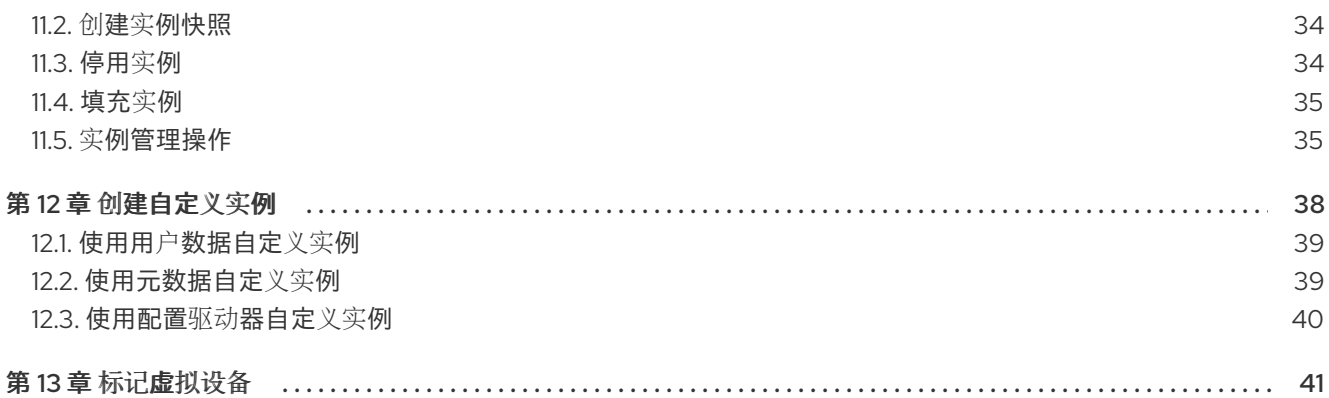

### 前言

<span id="page-7-0"></span>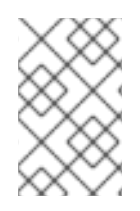

### 注意

您无法在实例创建过程中将基于角色的访问控制 (RBAC) 共享安全组直接应用到实例。要 将 RBAC 共享安全组应用到实例,您必须首先创建端口,将共享安全组应用到该端口,然 后将该端口分配给实例。请参阅[向端口添加安全](https://access.redhat.com/documentation/zh-cn/red_hat_openstack_platform/17.1/html/creating_and_managing_instances/index#adding-a-security-group-to-a-port_instances)组。

## 使开源包含更多

<span id="page-8-0"></span>红帽致力于替换我们的代码、文档和 Web 属性中存在问题的语言。我们从这四个术语开始:master、 slave、黑名单和白名单。由于此项工作十分艰巨,这些更改将在即将推出的几个发行版本中逐步实施。详 情请查看 CTO Chris Wright [的信息](https://www.redhat.com/en/blog/making-open-source-more-inclusive-eradicating-problematic-language)。

## 对红帽文档提供反馈

<span id="page-9-0"></span>我们感谢您对文档提供反馈信息。与我们分享您的成功秘诀。

### 在 JIRA 中提供文档反馈

使用 [Create](https://issues.redhat.com/secure/CreateIssueDetails!init.jspa?pid=12336920&summary=Documentation feedback: %3CAdd summary here%3E&issuetype=1&description=<Include+the+documentation+URL,+the chapter+or+section+number,+and+a+detailed+description+of+the+issue.>&components=12391143&priority=10300) Issue 表单对文档提供反馈。JIRA 问题将在 Red Hat OpenStack Platform Jira 项目中创建, 您可以在其中跟踪您的反馈进度。

- 1. 确保您已登录到 JIRA。如果您没有 JIRA 帐户, 请创建一个帐户来提交反馈。
- 2. 点击以下链接打开 [Create](https://issues.redhat.com/secure/CreateIssueDetails!init.jspa?pid=12336920&summary=Documentation feedback: %3CAdd summary here%3E&issuetype=1&description=<Include+the+documentation+URL,+the chapter+or+section+number,+and+a+detailed+description+of+the+issue.>&components=12391143&priority=10300) Issue 页面: Create Issue
- 3. 完成 Summary 和 Description 字段。在 Description 字段中, 包含文档 URL、章节或章节号以 及问题的详细描述。不要修改表单中的任何其他字段。
- 4. 点 Create。

### 第1章 关于实例

<span id="page-10-0"></span>实例是在云内物理 Compute 节点上运行的独立虚拟机。若要启动实例, 您需要一个类别, 以及镜像或可 引导卷。当使用镜像启动实例时,提供的镜像将变成基础镜像,其中包含安装有可引导操作系统的虚拟磁 盘。每个实例都需要一个根磁盘,我们将其称为实例磁盘。计算服务(nova)调整实例磁盘的大小,以匹配 您为实例指定的类别规格。

镜像由镜像服务(glance)管理。镜像服务镜像存储包含多个预定义的镜像。Compute 节点为实例提供可用 的 vCPU、内存和本地磁盘资源。Block Storage 服务(cinder)提供预定义的卷。实例磁盘数据存储在临时 存储中,当您删除实例时或由块存储服务提供的持久卷中删除。

计算服务是按需提供实例的中央组件。Compute 服务创建、调度和管理实例,并与用于身份验证的身份 服务、用于启动实例的镜像的镜像服务以及用户和管理界面的 Dashboard 服务(horizon)交互。作为云用 户,当您创建和管理实例时,您可以与计算服务交互。您可以使用 OpenStack CLI 或控制面板创建和管 理实例。

7

### 第 2 章 实例引导源

<span id="page-11-1"></span><span id="page-11-0"></span>实例的引导源可以是镜像或可引导卷。从镜像引导的实例实例磁盘由计算服务控制,并在实例被删除时删 除。从卷引导的实例实例磁盘由块存储服务控制,并存储。

镜像包含可引导操作系统。镜像服务(glance)控制镜像存储管理。您可以从同一基础镜像启动任意数量的 实例。每个实例从基础镜像的副本运行。对实例所做的任何更改都不会影响基础镜像。

可引导卷是从包含可引导操作系统的镜像创建的块存储卷。实例在实例被删除时,可以使用可引导卷来持 久保留实例数据。在启动实例时,您可以使用现有的持久性卷。您还可以在从镜像启动实例时创建持久性 存储,以便在删除实例时保存实例数据。从卷快照创建实例时,会自动创建一个新的持久性存储卷。

下图显示了在启动实例时可创建的实例磁盘和存储。创建的实际实例磁盘和存储取决于所使用的引导源和 类别。

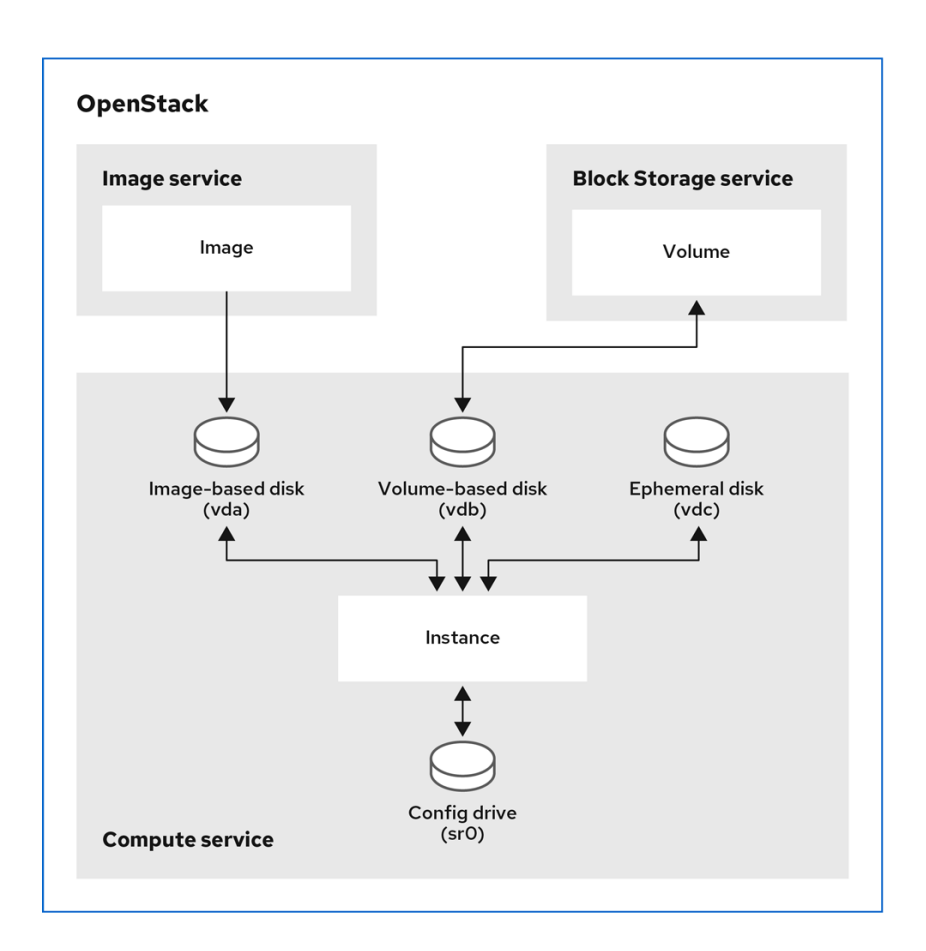

### 第 3 章 实例存储的类型

<span id="page-12-0"></span>可用于实例的虚拟存储由用于启动实例的类别定义。以下虚拟存储资源可以与实例关联:

- 实例磁盘
- 临时存储
- 交换存储
- 持久性块存储卷
- 配置驱动器

### <span id="page-12-1"></span>3.1. 实例磁盘

为存储实例数据创建的实例磁盘取决于您用于创建实例的引导源。从镜像引导的实例实例磁盘由计算服务 控制,并在实例被删除时删除。从卷引导的实例实例磁盘是一个由块存储服务提供的持久卷。

### <span id="page-12-2"></span>3.2. 实例临时存储

您可以通过选择配置临时磁盘的类别来指定为实例创建临时磁盘。此临时存储是一个空的额外磁盘,可供 实例使用。此存储值由实例类别定义。默认值为 O,表示没有创建辅助临时存储。

临时磁盘与 插入硬盘或缩略驱动器相同。它可作为块设备使用,您可以使用 lsblk 命令检查。您可以挂载 并使用它,但通常使用块设备。您不能在附加到的实例外保留或引用该磁盘。

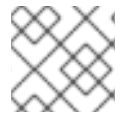

#### 注意

实例快照中不包含临时存储数据, 在 shelved 的实例上不可用, 然后取消shelved。

### <span id="page-12-3"></span>3.3. 实例交换存储

您可以通过选择配置交换磁盘的类别来指定为实例创建交换磁盘。此交换空间是额外的磁盘,可供实例用 作正在运行的操作系统的交换空间。

### <span id="page-12-4"></span>3.4. 实例块存储

块存储卷是永久存储,无论正在运行的实例的状态如何,都可供实例使用。您可以将多个块设备附加到实 例,其中一个可以是可引导卷。

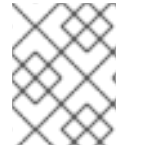

### 注意

当您将块存储卷用于实例磁盘数据时,块存储卷会针对任何实例重建保留,即使实例被重 新构建使用需要创建新卷的新镜像。

### <span id="page-12-5"></span>3.5. 配置驱动器

您可以在启动时将配置驱动器附加到实例。将配置驱动器作为只读驱动器提供给实例。实例可以挂载此驱 动器并从中读取文件。您可以使用 config 驱动器作为 **cloud-init** 信息的来源。当与 **cloud-init** 结合使用 以进行服务器 bootstrap 时,配置驱动器很有用,以及您想要将大型文件传递给您的实例时非常有用。例 如,您可以将 **cloud-init** 配置为自动挂载配置驱动器,并在初始实例引导期间运行设置脚本。使用

**config-2** 的卷标签创建配置驱动器,并在引导时附加到实例。传递给配置驱动器的任何额外文件的内容都 添加到配置驱动器的 **openstack/{version}/** 目录中的 **user\_data** 文件中。**cloud-init** 从此文件检索用户 数据。

### 第 4 章 实例的类别

<span id="page-14-0"></span>实例类别是指定实例的虚拟硬件配置文件的资源模板。在启动实例时,您可以选择一个类别,以指定要分 配给实例的虚拟资源。类别定义虚拟 CPU 的数量、RAM 大小、根磁盘大小和虚拟存储的大小(包括次要 临时存储和交换磁盘)来创建实例。您可以从为云中项目定义的可用类别集合中选择该类别。

### 第 5 章 创建实例

<span id="page-15-0"></span>在创建实例前,必须有其他 Red Hat OpenStack Platform (RHOSP)组件可用,如类别、引导源、网络、 密钥对和安全组。这些组件在创建实例时使用,默认不可用。

当您创建实例时,您可以选择具有实例所需的可引导操作系统的引导源、具有实例所需的硬件配置文件的 类别、您要将实例连接到的网络以及您需要的额外存储,如数据卷和临时存储。

### <span id="page-15-1"></span>5.1. 先决条件

- 所需的镜像或卷作为引导源提供:
	- 有关如何创建镜[像的更多信息,](https://access.redhat.com/documentation/zh-cn/red_hat_openstack_platform/17.1/html/creating_and_managing_images/assembly_glance-creating-images_osp)请参阅创建和管理镜像 中的 创建 RHEL KVM 或 RHOSP 兼 容 镜像。
	- o 有关如何创建[卷](https://access.redhat.com/documentation/zh-cn/red_hat_openstack_platform/17.1/html/configuring_persistent_storage/assembly_performing-basic-operations-with-block-storage_configuring-cinder#proc-creating-block-storage-volumes_cinder-basic)的更多信息,请参阅 配置持久性存储指南中的创建块存储卷。
	- 有关实例的引导源选项的更多信息,请参阅实例 引导[源](#page-11-1)。
- 可以使用类别来指定所需的 CPU、内存和存储容量。类别设置必须满足您选择的镜像指定的磁盘 和内存大小的最低要求,否则实例将无法启动。
- 所需的网络可用。有关如何创建网络的更多信息,请参阅配置 *Red Hat OpenStack Platform* 网络 **指南中的创[建网](https://access.redhat.com/documentation/zh-cn/red_hat_openstack_platform/17.1/html/configuring_red_hat_openstack_platform_networking/common-network-tasks_rhosp-network#create-network_common-network-tasks)络。**

### <span id="page-15-2"></span>5.2. 从镜像创建实例

您可以使用镜像作为引导源来创建实例。

### 流程

1. 检索具有实例所需硬件配置集的类别的名称或 ID:

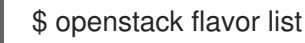

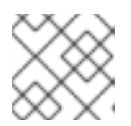

### 注意

选择足够大小以便镜像成功引导的类别,否则实例将无法启动。

2. 检索具有实例所需软件配置文件的镜像的名称或 ID:

\$ openstack image list

如果不需要的镜像不可用,您可以下载或创建新镜像。有关如何创建或下载云镜像的详情,请参 考 创建[镜](https://access.redhat.com/documentation/zh-cn/red_hat_openstack_platform/17.1/html/creating_and_managing_images/assembly_glance-creating-images_osp)像。

### 注意

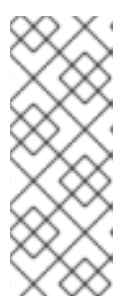

如果您需要将超过 26 个卷附加到您的实例, 则用于创建实例的镜像必须具有以下 属性:

- **hw\_scsi\_model=virtio-scsi**
- **hw\_disk\_bus=scsi**
- 3. 检索您要将实例连接到的网络的名称或 ID:

\$ openstack network list

4. 创建实例:

\$ openstack server create --flavor <flavor> \ --image <image> --network <network> \ --wait myInstanceFromImage

- 将 <flavor > 替换为在第1步中获得的类别的名称或 ID。
- **将 <image** > 替换为在第 2 步中获得的镜像的名称或 ID。
- 将 **<network** > 替换为在第 3 步中获得的网络的名称或 ID。您可以根据需要,使用 **--network** 选项将实例连接到多个网络。

### <span id="page-16-0"></span>5.3. 从可引导卷创建实例

您可以使用可引导卷作为引导源来创建实例。在出现故障时,您需要提高实例数据的可用性时,从卷引导 您的实例。

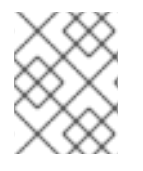

### 注意

当您将块存储卷用于实例磁盘数据时,块存储卷会针对任何实例重建保留,即使实例被重 新构建使用需要创建新卷的新镜像。

### 流程

1. 检索具有实例所需软件配置文件的镜像的名称或 ID:

\$ openstack image list

如果不需要的镜像不可用,您可以下载或创建新镜像。有关如何创建或下载云镜像的详情,请参 考 创建[镜](https://access.redhat.com/documentation/zh-cn/red_hat_openstack_platform/17.1/html/creating_and_managing_images/assembly_glance-creating-images_osp)像。

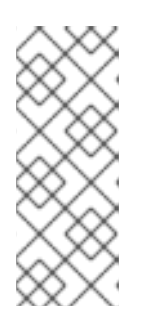

### 注意

如果您需要将超过 26 个卷附加到您的实例, 则用于创建实例的镜像必须具有以下 属性:

- **hw\_scsi\_model=virtio-scsi**
- **hw\_disk\_bus=scsi**

2. 从镜像创建可引导卷:

\$ openstack volume create --image <image> \ --size <size\_gb> --bootable myBootableVolume

- 将 <image > 替换为要写入卷的镜像名称或 ID, 在第1步中获得。
- 将 <size\_gb> 替换为卷的大小 (以 GB 为单位)。
- 3. 检索具有实例所需硬件配置集的类别的名称或 ID:

\$ openstack flavor list

4. 检索您要将实例连接到的网络的名称或 ID:

\$ openstack network list

5. 使用可引导卷创建实例:

\$ openstack server create --flavor <flavor> \ --volume myBootableVolume --network <network> \ --wait myInstanceFromVolume

- 将 <flavor > 替换为在第 3 步中获得的类别的名称或 ID。
- 将 **<network** > 替换为在第 4 步中获得的网络的名称或 ID。您可以根据需要,使用 **--network** 选项将实例连接到多个网络。

### <span id="page-17-0"></span>5.4. 使用 SR-IOV 网络接口创建实例

要创建具有单一根 I/O 虚拟化(SR-IOV)网络接口的实例,您需要创建所需的 SR-IOV 端口。

### 流程

1. 检索具有实例所需硬件配置集的类别的名称或 ID:

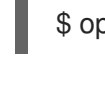

\$ openstack flavor list

注意

选择足够大小以便镜像成功引导的类别,否则实例将无法启动。

### 提示

您可以通过选择具有所需策略的类别,指定应用于 PCI 透传设备和 SR-IOV 接口的实例的 NUMA 关联[性策略。如需有关可用策略的更多信息,](https://access.redhat.com/documentation/zh-cn/red_hat_openstack_platform/17.1/html/configuring_the_compute_service_for_instance_creation/assembly_creating-flavors-for-launching-instances_instance-flavors#ref_flavor-metadata_instance-flavors)请参阅*配置计算服务以进行实例创建指南*中的类别 元数据中的实例 *PCI NUMA* 关联性策略。如果您选择了带有 NUMA 关联性策略的类别,则您使 用的镜像必须具有相同的 NUMA 关联性策略,或者没有 NUMA 关联性策略。

2. 检索具有实例所需软件配置文件的镜像的名称或 ID:

\$ openstack image list

如果不需要的镜像不可用,您可以下载或创建新镜像。有关如何创建或下载云镜像的详情,请参 考 创建[镜](https://access.redhat.com/documentation/zh-cn/red_hat_openstack_platform/17.1/html/creating_and_managing_images/assembly_managing-images_osp#proc_creating-images_managing-images)像。

### 提示

您可以通过选择具有所需策略的镜像,指定应用于 PCI 透传设备和 SR-IOV 接口的实例的 NUMA 关联[性策略。如需有关可用策略的更多信息,](https://access.redhat.com/documentation/zh-cn/red_hat_openstack_platform/17.1/html/configuring_the_compute_service_for_instance_creation/assembly_creating-flavors-for-launching-instances_instance-flavors#ref_flavor-metadata_instance-flavors)请参阅*配置计算服务以进行实例创建指南*中的类别 元数据中的实例 *PCI NUMA* 关联性策略。如果选择具有 NUMA 关联性策略的镜像,则您使用的 类别必须具有相同的 NUMA 关联性策略,或者没有 NUMA 关联性策略。

3. 检索您要将实例连接到的网络的名称或 ID:

\$ openstack network list

4. 创建 SR-IOV 接口所需的端口类型:

\$ openstack port create --network <network> \ --vnic-type <vnic\_type> mySriovPort

- 将 **<network** > 替换为在第 3 步中获得的网络的名称或 ID。
- 将 **<vnic\_type** > 替换为以下值之一:
	- **direct** :创建一个直接模式 SR-IOV 虚拟功能(VF)端口。
	- o 直接物理 : 创建直接模式 SR-IOV 物理功能(PF)端口。
	- **macvtap** :创建一个间接模式 SR-IOV VF 端口,它使用 macvtap 向实例公开 virtio 接 口。
- 5. 创建实例:

\$ openstack server create --flavor <flavor> \  $-$ image <image>  $-$ -port <port>  $\setminus$ --wait mySriovInstance

- **将 <flavor** > 替换为在第1步中获得的类别的名称或 ID。
- 将 **<image** > 替换为在第 2 步中获得的镜像的名称或 ID。
- 将 **<port** > 替换为在第 4 步中创建的端口的名称或 ID。

### <span id="page-18-0"></span>5.5. 在端口上创建带有 NUMA 关联性的实例

要在使用所需 NUMA 关联性策略创建端口上使用 NUMA 关联性创建实例,可在创建实例时指定端口。

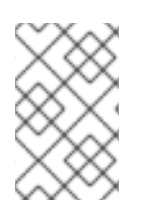

#### 注意

端口 NUMA 关联性策略的优先级高于类型、镜像和 PCI NUMA 关联性策略。云操作员可 以为每个 PCI 透传设备设置默认 NUMA 关联性策略。您可以使用实例类别、镜像或端口来 覆盖应用到实例的默认 NUMA 关联性策略。

### 先决条件

- **port-numa-affinity-policy** 扩展必须在云平台中启用。
- 服务插件必须在 Networking 服务(neutron)中配置。

### 流程

1. 使用您需要的 NUMA 关联性策略创建端口:

\$ openstack port create --network <network> \ [--numa-policy-required | --numa-policy-preferred | --numa-policy-legacy] \ myNUMAAffinityPort

- 将 < **network** > 替换为您要连接实例的租户网络的名称或 ID。
- 使用以下选项之一指定要应用到端口的 NUMA 关联性策略:
	- **--NUMA-policy-required** 调度此端口所需的 NUMA 关联性策略。
	- **--NUMA-policy-preferred** 首选 NUMA 关联性策略来调度此端口。
	- **--NUMA-policy-legacy** 使用传统模式调度此端口的 NUMA 关联性策略。

### 2. 创建实例:

\$ openstack server create --flavor <flavor> \ --image <image> --port <port> \ --wait myNUMAAffinityInstance

- 将 & **lt;flavor** > 替换为具有实例所需硬件配置集的类别名称或 ID。
- 将 & **lt;image** > 替换为具有实例所需软件配置文件的镜像的名称或 ID。
- 将 <port > 替换为在第1步中创建的端口的名称或 ID。

### <span id="page-19-0"></span>5.6. 其他资源

创[建自定](#page-42-2)义实例

### 第 6 章 创建具有保证最小带宽 QOS 的实例

<span id="page-20-0"></span>您可以使用服务质量(QoS)策略创建请求保证最小带宽的实例。

具有保证最小带宽规则的 QoS 策略被分配给特定物理网络上的端口。当您创建使用配置端口的实例时, 计算调度服务会为满足此请求的实例选择主机。计算调度服务会在选择部署实例的主机之前,检查放置服 务中由其他实例保留的带宽数量。

### 限制/限制

您只能在创建新实例时分配保证最小带宽 QoS 策略。您无法为已在运行的实例分配保证最小带宽 QoS 策略,因为计算服务仅在创建或移动操作期间更新实例的资源使用情况,这意味着无法保证 实例可用的最少带宽。

### 先决条件

具有最低带宽规则的 QoS 策略可用。如需更多信息,请参阅配置 *Red Hat OpenStack Platform* 网络指南中的[配置服](https://access.redhat.com/documentation/zh-cn/red_hat_openstack_platform/17.1/html/configuring_red_hat_openstack_platform_networking/config-qos-policies_rhosp-network)务质量(QoS)策略。

#### 流程

1. 列出可用的 QoS 策略:

(overcloud)\$ openstack network qos policy list

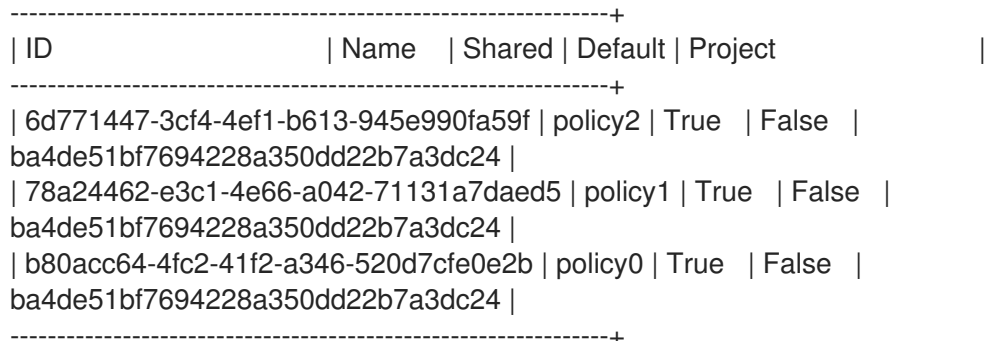

2. 检查每个可用策略的规则,以确定哪个最小带宽:

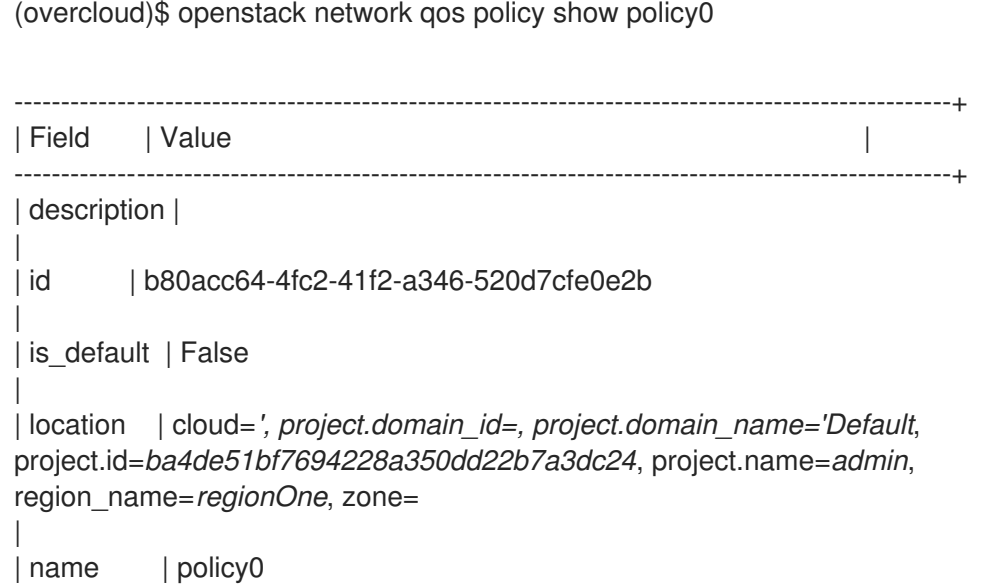

|

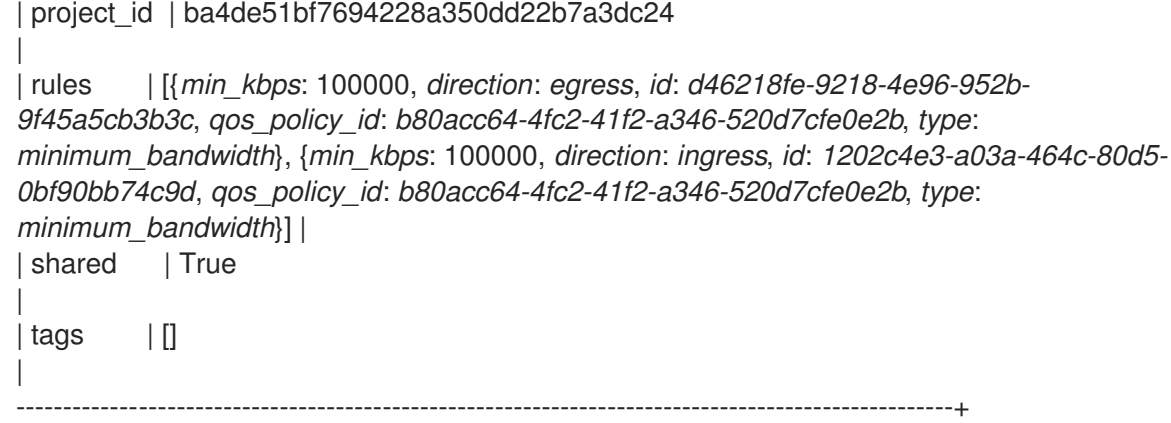

3. 从适当的策略创建端口:

(overcloud)\$ openstack port create port-normal-qos --network net0 --qos-policy policy0

4. 创建一个实例, 指定要使用的 NIC 端口:

\$ openstack server create --flavor cirros256 --image cirros-0.3.5-x86\_64-disk --nic portid=port-normal-qos --wait qos\_instance

输出中的"ACTIVE"状态表示您已在能够提供请求的最低带宽的主机上成功创建了实例。

### <span id="page-21-0"></span>6.1. 从实例中删除保证最小带宽 QOS

如果要将保证最小带宽 QoS 策略与实例分离,您可以分离接口。

### 流程

要分离接口,请输入以下命令:  $\bullet$ 

\$ openstack server remove port <vm\_name|vm\_id> <port\_name|port\_id>

### 第 7 章 使用 VDPA 接口创建实例

<span id="page-22-0"></span>您可以通过请求具有 vNIC 类型的 VDPA 的端口,使用 VDPA 接口创建实例。

### 限制

- $\bullet$ 您无法挂起或实时迁移具有 VDPA 接口的实例。
- 您无法将 VDPA 接口从实例分离, 然后将其重新关联到实例。

### 流程

1. 创建映射到物理网络的网络:

\$ openstack network create vdpa\_network \ --provider-physical-network tenant \ --provider-network-type vlan \ --provider-segment 1337

2. 为网络创建子网:

```
$ openstack subnet create vdpa_subnet \
--network vdpa_net1 \
--subnet-range 192.0.2.0/24 \
--dhcp
```
3. 从支持 VDPA 的 NIC 创建端口:

\$ openstack port create vdpa\_direct\_port \ --network vdpa\_network \ --vnic-type vdpa \

4. 创建一个实例, 指定要使用的 NIC 端口:

\$ openstack server create vdpa\_instance \  $-$ flavor cirros256  $-$ image cirros-0.3.5-x86 64-disk \ --nic port-id=vdpa\_direct\_port --wait

输出中的"ACTIVE"状态表示您已在可以提供请求的 VDPA 接口的主机上成功创建了实例。

### 第 8 章 更新实例

<span id="page-23-0"></span>您可以从正在运行的实例中添加和删除其他资源,如持久性卷存储、网络接口或公共 IP 地址。您还可以 更新实例元数据以及实例所属的安全组。

### <span id="page-23-1"></span>8.1. 将网络附加到实例

您可以将网络附加到正在运行的实例。将网络附加到实例时,计算服务会在网络上为实例创建端口。当您 要使用默认安全组且网络上只有一个子网时,请使用网络将网络接口附加到实例。

#### 流程

1. 确定可用的网络,并记录您要附加到您的实例的网络的名称或 ID:

(overcloud)\$ openstack network list

如果不需要的网络不可用,请创建一个新网络:

(overcloud)\$ openstack network create <network>

2. 将网络附加到您的实例:

\$ openstack server add network [--tag <tag\_name>] <instance> <network>

- 可洗: 包含 --tag 选项, 将 <tag\_name > 替换为虚拟 NIC 设备的标签名称。
- **将 & It;instance** > 替换为您要将网络附加到的实例的名称或 ID。
- 将 &It;network> 替换为您要附加到实例的网络的名称或 ID。

#### 提示

要在服务器创建时标记虚[拟设备](#page-44-1),请参阅标记虚拟设备。

### 其他资源

- 命令行界面参考中的 OpenStack [network](https://access.redhat.com/documentation/zh-cn/red_hat_openstack_platform/17.1/html/command_line_interface_reference/network#network_create) create 命令。
- 配置 *Red Hat OpenStack Platform* 网络指南 中的创[建网](https://access.redhat.com/documentation/zh-cn/red_hat_openstack_platform/17.1/html/configuring_red_hat_openstack_platform_networking/common-network-tasks_rhosp-network#create-network_common-network-tasks)络。

### <span id="page-23-2"></span>8.2. 从实例分离网络

您可以从实例分离网络。

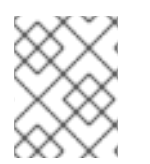

### 注意

分离网络分离所有网络端口。如果实例在网络上有多个端口,并且只想分离其中一个端 口,请按照 从实[例流程分离端口](#page-25-0) 来分离端口。

#### 流程

1. 识别附加到实例的网络:

(overcloud)\$ openstack server show <instance>

2. 将网络从实例分离:

\$ openstack server remove network <instance> <network>

- 将 <instance> 替换为您要从中删除网络的实例的名称或 ID。  $\bullet$
- 将 & **lt;network** > 替换为您要从实例中删除的网络的名称或 ID。

### <span id="page-24-0"></span>8.3. 将端口附加到实例

您可以使用端口将网络接口附加到正在运行的实例。一次只能将端口附加到一个实例。当您要使用自定义 安全组或网络上有多个子网时,请使用端口将网络接口附加到实例。

### 提示

如果您使用网络附加网络接口, 则会自动创建端口。如需更多信息 , 请参阅将网络[附加到](#page-23-1)实例。

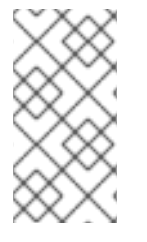

### 注意

Red Hat OpenStack Platform (RHOSP)为每个实例提供最多 24 个接口。默认情况下, 您 可以在实例中添加 16 PCIe 设备,然后才能重启实例来添加更多。RHOSP 管理员可以使用 **NovaLibvirtNumPciePorts** 参数配置可添加到实例的 PCIe 设备数量,然后才能重启实例 来添加更多设备。

#### 先决条件

● 如果将带有 SR-IOV vNIC 的端口附加到实例, 则适当物理网络的主机上必须有一个空闲的 SR-IOV 设备,实例必须具有可用的 PCIe 插槽。

### 流程

1. 创建您要附加到实例的端口:

\$ openstack port create --network <network> [--vnic-type <vnic-type>] <port>

- 将 **<network** > 替换为要在其上创建端口的网络名称或 ID。
- 可选: 要创建 SR-IOV 端口, 将 & **lt;vnic-type** > 替换为以下值之一:
	- **direct** :创建一个直接模式 SR-IOV 虚拟功能(VF)端口。
	- o 直接物理 : 创建直接模式 SR-IOV 物理功能(PF)端口。
	- **macvtap** :创建一个通过 macvtap 设备附加到实例的 SR-IOV 端口。
- 将 &It:port> 替换为您要附加到实例的端口的名称或 ID。
- 2. 将端口附加到您的实例:

\$ openstack server add port <instance> <port>

**● 将 & It;instance** > 替换为您要将端口附加到的实例的名称或 ID。

- 将 &It:port> 替换为您要附加到实例的端口的名称或 ID。
- 3. 验证端口是否已附加到您的实例中:

\$ openstack port list --device-id <instance\_UUID>

将 <instance UUID > 替换为您要将端口附加到的实例的 UUID。

#### 其他资源

● 命令行界面参考中的 [openstack](https://access.redhat.com/documentation/zh-cn/red_hat_openstack_platform/17.1/html/command_line_interface_reference/port#port_create) port create。

### <span id="page-25-0"></span>8.4. 从实例分离端口

您可以从实例分离端口。

### 流程

1. 识别附加到实例的端口:

(overcloud)\$ openstack server show <instance>

2. 从实例分离端口:

\$ openstack server remove port <instance> <port>

- 将 &It;instance> 替换为您要从中删除端口的实例的名称或 ID。
- 将 & **lt;port** > 替换为您要从实例中删除的端口的名称或 ID。

### <span id="page-25-1"></span>8.5. 将卷附加到实例

您可以将卷附加到持久性存储的实例。您可以一次将卷附加到一个实例,除非卷已配置为 multi-attach 卷。有关创建多附加卷的更多信息,请参阅[可以附加到多个](https://access.redhat.com/documentation/zh-cn/red_hat_openstack_platform/17.1/html/configuring_persistent_storage/assembly_performing-advanced-operations-with-block-storage_configuring-cinder#assembly_creating-multiattach-volumes_cinder-advanced)实例 的卷。

### 先决条件

- 要附加一个多附件卷, 环境变量 OS COMPUTE API VERSION 被设置为 2.60 或更高版本。
- 实例完全可正常运行,或者完全停止。当实例处于启动或关闭过程中,您无法将卷附加到实例。
- 要将超过 26 个卷附加到您的实例,您用于创建实例的镜像必须具有以下属性:
	- **hw\_scsi\_model=virtio-scsi**
	- **hw\_disk\_bus=scsi**

#### 流程

1. 确定可用的卷,并记录您要附加到您的实例的卷的名称或 ID:

(overcloud)\$ openstack volume list

<span id="page-26-0"></span>2. 将卷附加到您的实例中:

\$ openstack server add volume [--tag <tag\_name>] <instance> <volume>

可选:包含 **--tag** 选项,将 < **tag\_name** > 替换为虚拟存储设备的标签名称。

使用 Compute API 版本 2.60 或更高版本:

- 将 &It;instance> 替换为您要将卷附加到的实例的名称或 ID。
- 将 &It:volume> 替换为您要附加到实例的卷的名称或 ID。  $\bullet$

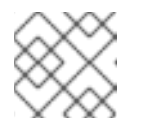

### 注意

注意

要在服务器创建时标记虚拟设备,请参阅 标记虚[拟设备](#page-44-1)。

如果命令返回以下错误,您选择附加到实例的卷是一个多附件卷,因此您必须

Multiattach volumes are only supported starting with compute API version 2.60. (HTTP 400) (Request-ID: req-3a969c31-e360-4c79-a403- 75cc6053c9e5)

您可以将环境变量 OS\_COMPUTE\_API\_VERSION=2.72 设置,或者在将卷 添加到实例时包含 **--os-compute-api-version** 参数:

\$ openstack --os-compute-api-version 2.72 server add volume <instance> <volume>

### 提示

指定 **--os-compute-api-version 2.20** 或更高版本,将卷添加到状态为 **SHELVED** 或 SHEL **VED\_OFFLOADED** 的实例。

3. 确认卷已附加到实例或实例:

\$ openstack volume show <volume>

将 **<volume** > 替换为要显示的卷的名称或 ID。

输出示例:

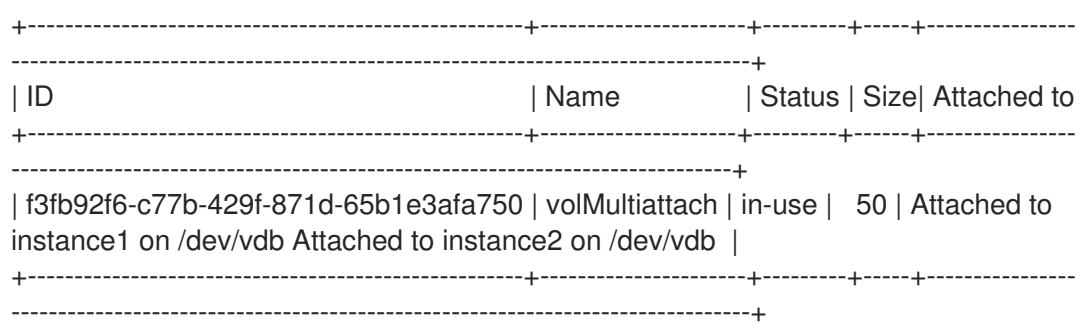

### <span id="page-27-0"></span>8.6. 查看附加到实例的卷

您可以查看附加到特定实例的卷。

### 先决条件

您使用 **python-openstackclient 5.5.0**。

### 流程

列出附加到实例的卷:

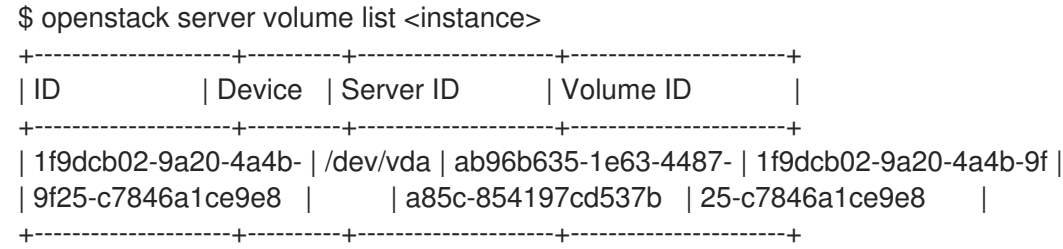

### <span id="page-27-1"></span>8.7. 从实例分离卷

您可以从实例分离卷。

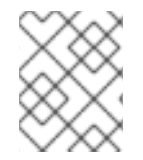

### 注意

分离网络分离所有网络端口。如果实例在网络上有多个端口,并且只想分离其中一个端 口,请按照 从实[例流程分离端口](#page-25-0) 来分离端口。

### 先决条件

● 实例完全可正常运行,或者完全停止。当实例处于引导或关闭过程中,您无法将卷从实例分离。

### 流程

1. 识别附加到实例的卷:

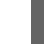

(overcloud)\$ openstack server show <instance>

2. 将卷从实例分离:

\$ openstack server remove volume <instance> <volume>

- 将 &lt:instance> 替换为您要从中删除卷的实例的名称或 ID。
- 将 & **lt;volume** > 替换为您要从实例中删除的卷的名称或 ID。

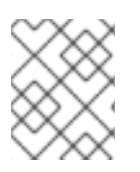

### 注意

指定 **--os-compute-api-version 2.20** 或更高版本,从状态为 **SHELVED** 或 **SHELVED\_OFFLOADED** 的实例中删除卷。

### 第 9 章 为实例提供公共访问权限

<span id="page-28-0"></span>新实例自动接收具有实例分配到的网络上的固定 IP 地址的端口。此 IP 地址是私有的,并在实例被删除之 前永久与实例关联。固定 IP 地址用于实例之间的通信。

您可以将公共实例直接连接到直接分配给实例的公共 IP 地址的共享外部网络。如果您在私有云中工作, 这将非常有用。

您还可以通过具有到外部提供商网络的路由连接的项目网络提供对实例的公共访问。如果您在公有云或公 共 IP 地址有限的情况下,这是首选的方法。要通过项目网络提供公共访问权限,项目网络必须连接到将 网关设置为外部网络的路由器。要使外部流量到达实例,云用户必须将浮动 IP 地址与实例关联。

要提供对实例的访问,无论是连接到共享外部网络还是路由提供商网络,您必须使用具有所需协议的安全 组,如 SSH、ICMP 或 HTTP。您还必须在创建过程中将密钥对传递给实例,以便您可以远程访问实例。

### <span id="page-28-1"></span>9.1. 先决条件

- 外部网络必须具有子网来提供浮动 IP 地址。
- 项目网络必须连接到将外部网络配置为网关的路由器。
- 项目必须可以使用具有所需协议的安全组。如需更多信息,请参阅配置 *Red Hat OpenStack Platform* 网络中的[配置安全](https://access.redhat.com/documentation/zh-cn/red_hat_openstack_platform/17.1/html/Configuring_Red_Hat_OpenStack_Platform_Networking/security-groups-configuring_rhosp-network)组。

### <span id="page-28-2"></span>9.2. 使用安全组和密钥对保护实例访问

安全组是 IP 过滤规则的集合,用于控制网络和协议访问实例,如 ICMP,允许您 ping 实例,以及允许您 连接实例的 SSH。

所有项目都有一个名为 **default** 的默认安全组,当您没有为实例指定安全组时使用。默认情况下,默认安 全组允许所有传出流量,并拒绝来自同一安全组中实例以外的任何来源的所有传入流量。您可以在实例创 建过程中将一个或多个安全组应用到实例。要将安全组应用到正在运行的实例,请将安全组应用到与实例 连接的端口。

如需更多有关安全组的信息,请参阅配置 *Red Hat OpenStack Platform* 网络 中的[配置安全](https://access.redhat.com/documentation/zh-cn/red_hat_openstack_platform/17.1/html/configuring_red_hat_openstack_platform_networking/security-groups-configuring_rhosp-network)组。

### 注意

您无法在实例创建过程中将基于角色的访问控制 (RBAC) 共享安全组直接应用到实例。要 将 RBAC 共享安全组应用到实例,您必须首先创建端口,将共享安全组应用到该端口,然 后将该端口分配给实例。请参阅[向端口添加安全](https://access.redhat.com/documentation/zh-cn/red_hat_openstack_platform/17.1/html/creating_and_managing_instances/index#adding-a-security-group-to-a-port_instances)组。

密钥对是 SSH 或 x509 凭证,它们在启动时注入到实例中,以启用对实例的远程访问。您可以在 RHOSP 中创建新密钥对,或导入现有的密钥对。每个用户应至少有一个密钥对。密钥对可用于多个实例。

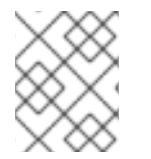

### 注意

您无法在项目中的用户间共享密钥对,因为每个密钥对都属于创建或导入密钥对的单独用 户,而不是与项目共享。

#### 9.2.1. 将安全组添加到端口

默认安全组 应用到没有指定替代安全组的实例。您可以将其他安全组应用到正在运行的实例上的端口。

### <span id="page-29-2"></span><span id="page-29-1"></span>流程

1. 确定您要将安全组应用到的实例上的端口:

\$ openstack port list --server myInstancewithSSH

2. 将安全组应用到端口:

\$ openstack port set --security-group <sec\_group> <port>

将 &lt ;sec\_group > 替换为您要应用到运行中实例上端口的安全组的名称或 ID。您可以根据需 要,多次使用 **--security-group** 选项来应用多个安全组。

### 9.2.2. 从端口中删除安全组

要从端口中删除安全组,您需要首先删除所有安全组,然后重新添加您要分配给端口的安全组。

### 流程

1. 列出与端口关联的所有安全组,并记录您要与端口关联的安全组 ID:

\$ openstack port show <port>

2. 删除与端口关联的所有安全组:

\$ openstack port set --no-security-group <port>

3. 将安全组重新应用到端口:

\$ openstack port set --security-group <sec\_group> <port>

将 &lt ;sec\_group > 替换为您要重新应用到运行实例上端口的安全组 ID。您可以根据需要, 多次 使用 **--security-group** 选项来应用多个安全组。

### <span id="page-29-0"></span>9.2.3. 生成一个新的 SSH 密钥对

您可以创建新的 SSH 密钥对,以便在项目内使用。

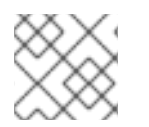

### 注意

使用 x509 证书为 Windows 实例创建密钥对。

### 流程

1. 创建密钥对,并将私钥保存到本地 **.ssh** 目录中:

\$ openstack keypair create <keypair> > ~/.ssh/<keypair>.pem

将 **<keypair** > 替换为您的新密钥对的名称。

2. 保护私钥:

\$ chmod 600 ~/.ssh/<keypair>.pem

### 9.2.4. 导入现有的 SSH 密钥对

<span id="page-30-1"></span> $\overline{a}$ 

您可以在创建新密钥对时提供公钥文件,将 SSH 密钥导入到您在 Red Hat OpenStack Platform (RHOSP) 外创建的项目中。

### 流程

- 1. 从现有密钥文件创建密钥对,并将私钥保存到本地 **.ssh** 目录中:
	- 要从现有公钥文件导入密钥对, 请输入以下命令:

\$ openstack keypair create --public-key ~/.ssh/<public\_key>.pub \ <keypair> > ~/.ssh/<keypair>.pem

- 将 < **public\_key** > 替换为您要用于创建密钥对的公钥文件的名称。
- 将 **<keypair** > 替换为您的新密钥对的名称。
- 要从现有的私钥文件导入密钥对,请输入以下命令:

\$ openstack keypair create --private-key ~/.ssh/<private\_key> \ <keypair> > ~/.ssh/<keypair>.pem

- 将 < **private\_key** > 替换为您要用于创建密钥对的公钥文件的名称。
- 将 **<keypair** > 替换为您的新密钥对的名称。
- 2. 保护私钥:

\$ chmod 600 ~/.ssh/<keypair>.pem

### 9.2.5. 其他资源

- 配置 *Red Hat OpenStack Platform* 网络 中的[配置安全](https://access.redhat.com/documentation/zh-cn/red_hat_openstack_platform/17.1/html/configuring_red_hat_openstack_platform_networking/security-groups-configuring_rhosp-network)组。
- 管理 *OpenStack Identity* 资源中的项[目安全管理](https://access.redhat.com/documentation/zh-cn/red_hat_openstack_platform/17.1/html-single/managing_openstack_identity_resources/index#con_project-security-management_managing-projects)。

### <span id="page-30-0"></span>9.3. 为实例分配浮动 IP 地址

您可以为实例分配一个公共浮动 IP 地址, 以启用与云外的网络的通信, 包括互联网。云管理员为外部网 络配置可用的浮动 IP 地址池。您可以从这个池中分配浮动 IP 地址到您的项目,然后将浮动 IP 地址与您 的实例关联。

项目对浮动 IP 地址有有限的配额, 可供项目中的实例使用, 默认为 50。因此, 当不再需要 IP 地址时, 可以重复使用发行版本 IP 地址。

### 先决条件

- 实例必须在外部网络上,或者连接到配置了网关的外部网络的路由器上的项目网络。
- 实例要连接的外部网络必须具有子网来提供浮动 IP 地址。

### <span id="page-31-1"></span>流程

1. 检查分配给当前项目的浮动 IP 地址:

\$ openstack floating ip list

如果没有要使用的浮动 IP 地址, 请从外部网络分配池中分配一个浮动 IP 地址到当前项目:

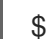

\$ openstack floating ip create <provider-network>

将 &lt :**provider-network** > 替换为您要用来提供外部访问的外部网络的名称或 ID。

### 提示

默认情况下,浮动 IP 地址是从外部网络池随机分配的。云管理员可以使用 --floating-ip-address 选项从外部网络分配特定的浮动 IP 地址。

2. 为实例分配浮动 IP 地址:

\$ openstack server add floating ip [--fixed-ip-address <ip\_address>] \ <instance> <floating\_ip>

- **将 & It;instance** > 替换为您要提供公共访问权限的实例的名称或 ID。
- 将 <floating ip > 替换为您要分配给实例的浮动 IP 地址。
- 可选:将<ip\_address > 替换为您要将浮动 IP 附加到的接口的 IP 地址。默认情况下,这会 将浮动 IP 地址附加到第一个端口。
- 3. 验证浮动 IP 地址是否已分配给实例:

\$ openstack server show <instance>

### 其他资源

配置 *Red Hat OpenStack Platform* 网络指南中的 创[建浮](https://access.redhat.com/documentation/zh-cn/red_hat_openstack_platform/17.1/html/configuring_red_hat_openstack_platform_networking/common-network-tasks_rhosp-network#create-float-ip-pools_common-network-tasks)动 IP 池。

<span id="page-31-0"></span>9.4. 从实例取消关联浮动 IP 地址

当实例不再需要公共访问权限时,将其与实例解除关联,并将它返回到分配池。

### 流程

1. 从实例取消关联浮动 IP 地址:

\$ openstack server remove floating ip <instance> <ip\_address>

- **将 & It;instance** > 替换为您要从中删除公共访问权限的实例的名称或 ID。
- **将 <floating\_ip** > 替换为分配给实例的浮动 IP 地址。
- 2. 将浮动 IP 地址释放回分配池:

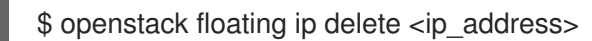

3. 确认浮动 IP 地址已被删除,不再可用于分配:

\$ openstack floating ip list

### <span id="page-32-0"></span>9.5. 创建具有 SSH 访问的实例

在创建实例时,您可以通过指定密钥对来提供实例的 SSH 访问。密钥对是 SSH 或 x509 凭证,它们在启 动时注入到实例中。每个项目应至少有一个密钥对。密钥对属于单个用户,而不是项目。

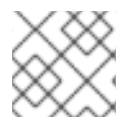

### 注意

在创建实例后,您无法将密钥对与实例关联。

您可以在实例创建过程中直接将安全组应用到实例,或应用到正在运行的实例上的端口。

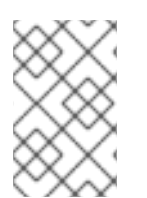

### 注意

您无法在实例创建过程中将基于角色的访问控制 (RBAC) 共享安全组直接应用到实例。要 将 RBAC 共享安全组应用到实例,您必须首先创建端口,将共享安全组应用到该端口,然 后将该端口分配给实例。请参阅[向端口添加安全](https://access.redhat.com/documentation/zh-cn/red_hat_openstack_platform/17.1/html/creating_and_managing_instances/index#adding-a-security-group-to-a-port_instances)组。

### 先决条件

- 您可以使用一个密钥对来通过 SSH 连接到您的实[例。如需更多信息,](#page-29-0)请参阅生成新 SSH 密钥 对。
- 您计划在其中创建实例的网络必须是外部网络,或者连接到将外部网络配置为网关的路由器连接 的项目网络[。如需更多信息,](https://access.redhat.com/documentation/zh-cn/red_hat_openstack_platform/17.1/html/configuring_red_hat_openstack_platform_networking/common-network-tasks_rhosp-network#add-router_common-network-tasks)请参阅配置 *Red Hat OpenStack Platform* 网络指南中的 添加路由 器。
- 实例连接到的外部网络必须具有子网来提供浮动 IP 地址。
- 安全组允许 SSH 访问实例。如需更多信息,请参阅[使用安全](#page-29-1)组和密钥对保护实例访问。
- 实例基于的镜像包含 **cloud-init** 软件包,用于将 SSH 公钥注入到实例中。
- 可分配给您的实例的浮动 IP 地址。有关更多信息,请参阅将浮动 IP [地址分配](#page-31-1)给实例。

#### 流程

1. 检索具有实例所需硬件配置集的类别的名称或 ID:

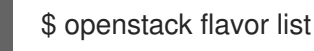

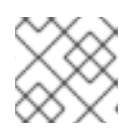

### 注意

选择足够大小以便镜像成功引导的类别,否则实例将无法启动。

2. 检索具有实例所需软件配置文件的镜像的名称或 ID:

### \$ openstack image list

如果不需要的镜[像不可用,您可以下](https://access.redhat.com/documentation/zh-cn/red_hat_openstack_platform/17.1/html/creating_and_managing_images/assembly_managing-images_osp#proc_creating-images_managing-images)载或创建新镜像。有关创建或下载云镜像的详情,请参考 创 建镜像。

3. 检索您要将实例连接到的网络的名称或 ID:

\$ openstack network list

4. 检索您要用于远程访问实例的密钥对名称:

\$ openstack keypair list

5. 创建具有 SSH 访问的实例:

\$ openstack server create --flavor <flavor> \ --image <image> --network <network> \ [--security-group <secgroup>] \ --key-name <keypair> --wait myInstancewithSSH

- 将 <flavor > 替换为在第1步中获得的类别的名称或 ID。
- 将 **<image** > 替换为在第 2 步中获得的镜像的名称或 ID。
- 将 **<network** > 替换为在第 3 步中获得的网络的名称或 ID。您可以根据需要,使用 **--network** 选项将实例连接到多个网络。
- 可选: 默认安全组 应用到没有指定替代安全组的实例。您可以在实例创建过程中直接将替代 安全组应用到实例,或应用到正在运行的实例上的端口。使用 **--security-group** 选项指定创 建实例时的替代安全组[。有关将安全](#page-29-2)组添加到正在运行的实例上的端口的详情,请参考 将安 全组添加到端口。
- 将 <keypair > 替换为在第 4 步中获取的密钥对的名称或 ID。
- 6. 为实例分配一个浮动 IP 地址:

\$ openstack server add floating ip myInstancewithSSH <floating\_ip>

将 <floating ip > 替换为您要分配给实例的浮动 IP 地址。

7. 使用自动创建的 **cloud-user** 帐户来验证您可以使用 SSH 登录到您的实例:

\$ ssh -i ~/.ssh/<keypair>.pem cloud-user@<floatingIP> [cloud-user@demo-server1 ~]\$

### <span id="page-33-0"></span>9.6. 其他资源

- 配置 *Red Hat OpenStack Platform* 网络指南 中的创[建网](https://access.redhat.com/documentation/zh-cn/red_hat_openstack_platform/17.1/html/Configuring_Red_Hat_OpenStack_Platform_Networking/manage-proj-network_rhosp-network#create-network_manage-proj-network)络。
- 配置 *Red Hat OpenStack Platform* 网络 中的 [添加路由器](https://access.redhat.com/documentation/zh-cn/red_hat_openstack_platform/17.1/html/Configuring_Red_Hat_OpenStack_Platform_Networking/manage-proj-network_rhosp-network#add-router_manage-proj-network).
- 配置 *Red Hat OpenStack Platform* 网络 中的[配置安全](https://access.redhat.com/documentation/zh-cn/red_hat_openstack_platform/17.1/html/Configuring_Red_Hat_OpenStack_Platform_Networking/security-groups-configuring_rhosp-network)组。

### 第 10 章 连接到实例

<span id="page-34-0"></span>当您允许实例安全组规则中的协议时,您可以使用 SSH 或 WinRM 等远程 shell 从云外部访问实例。您还 可以直接连接到实例的控制台,以便在网络连接失败时也可以调试。

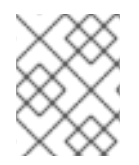

### 注意

如果您没有向实例提供密钥对,或者为实例分配安全组,则只能使用 VNC 从云内部访问实 例。您无法 ping 实例。

<span id="page-34-1"></span>10.1. 访问实例控制台

您可以通过在浏览器中输入 VNC 控制台 URL 来直接连接到实例的 VNC 控制台。

#### 流程

1. 要显示实例的 VNC 控制台 URL,请输入以下命令:

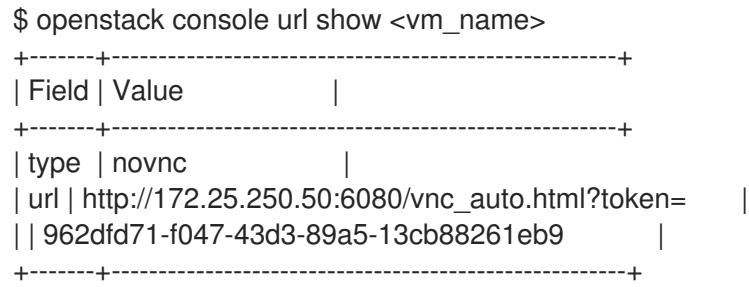

2. 要直接连接到 VNC 控制台, 请在浏览器中输入显示的 URL。

### <span id="page-34-2"></span>10.2. 登录实例

您可以远程登录到公共实例。

#### 先决条件

- 您有实例的密钥对证书。创建密钥对时下载证书。如果您没有自行创建密钥对,请询问您的管理 员。
- 实例配置为公共实例。有关公共实例要求的更多信息,请参阅 提供实[例的公共](#page-30-1)访问。
- 您有云用户帐户。

### 流程

1. 检索您要登录的实例的浮动 IP 地址:

\$ openstack server show <instance>

将 & **lt;instance** > 替换为您要连接的实例的名称或 ID。

2. 使用自动创建的 **cloud-user** 帐户登录到您的实例:

\$ ssh -i ~/.ssh/<keypair>.pem cloud-user@<floatingIP> [cloud-user@demo-server1 ~]\$

- 将 **<keypair** > 替换为密钥对的名称。  $\bullet$
- 将 **<floating\_ip** > 替换为实例的浮动 IP 地址。

### 提示

您可以使用以下命令在没有浮动 IP 地址的情况下登录实例:

\$ openstack server ssh --login cloud-user \ --identity ~/.ssh/<keypair>.pem --private <instance>

- 将 **<keypair** > 替换为密钥对的名称。
- 将 & **lt;instance** > 替换为您要连接的实例的名称或 ID。  $\circ$

### 第 11 章 管理实例

<span id="page-36-0"></span>您可以在实例上执行管理操作,如重新定义实例大小或清空实[例。有关管理操作的完整列表,](#page-39-0)请参阅 实例 管理操作。

### <span id="page-36-1"></span>11.1. 调整实例大小

如果需要增加或减少实例的内存或 CPU 计数, 您可以调整实例大小。若要调整实例大小,请为具有所需 容量的实例选择一个新类别。重新调整实例重建并重启实例的大小。

#### 流程

1. 检索您要调整大小的实例的名称或 ID:

\$ openstack server list

2. 检索您要用来调整实例大小的新类别的名称或 ID:

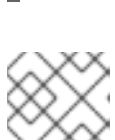

\$ openstack flavor list

注意

在调整实例大小时,您必须使用新类别。

3. 调整实例大小:

\$ openstack server resize --flavor <flavor> \ --wait <instance>

- 将 **<flavor** > 替换为在第 2 步中获得的类别的名称或 ID。
- **将 <instance** > 替换为您要调整大小的实例的名称或 ID。

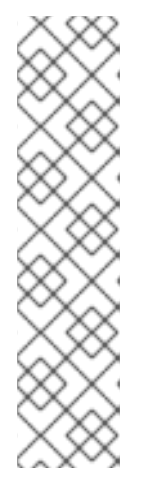

#### 注意

调整大小可能需要时间。实例上的操作系统在实例关闭前执行受控的关闭,实例会 调整大小。在此期间,实例状态为 **RESIZE** :

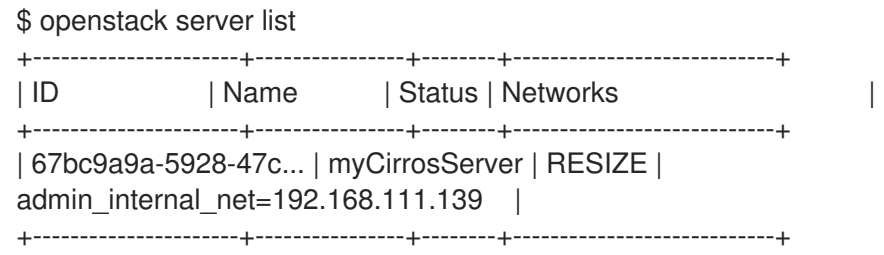

- 4. 完成调整大小后, 实例状态将变为 VERIFY RESIZE。现在, 您必须确认或恢复调整大小:
	- 要确认调整大小,请输入以下命令:

\$ openstack server resize confirm <instance>

要恢复调整大小,请输入以下命令:

\$ openstack server resize revert <instance>

实例恢复为原始类别,状态更改为 **ACTIVE**。

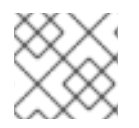

#### 注意

如果您没有在配置的时间范围内确认或恢复,云可能会配置为自动确认实例大小。

### <span id="page-37-0"></span>11.2. 创建实例快照

快照是一个镜像,用于捕获实例的运行磁盘状态。您可以对实例执行快照,以创建可用作模板的镜像来创 建新实例。通过快照,您可以从另一个实例创建新实例,并恢复实例的状态。如果删除了基于快照的实 例,您可以使用快照镜像创建新实例到与快照相同的状态。

### 流程

1. 检索您要创建快照的实例的名称或 ID:

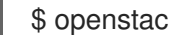

\$ openstack server list

2. 创建快照:

\$ openstack server image create --name <image\_name> <instance>

- 将 <image name > 替换为新快照镜像的名称。
- 将 & **lt:instance** > 替换为您要从中创建快照的实例的名称或 ID。
- 3. 可选: 要在使用实例快照作为模板创建新实例时,要确保磁盘状态一致,请启用 QEMU 客户机 代理,并通过向快照镜像中添加以下元数据来指定在快照处理过程中必须静止文件系统:

\$ openstack image set --property hw\_qemu\_guest\_agent=yes \ --property os require quiesce=yes <image name>

QEMU 客户机代理是一个后台进程,可帮助管理应用程序执行实例操作系统级别命令。启用此代 理向实例添加另一个设备,它使用 PCI 插槽,并限制您可以分配给实例的其他设备数量。它还会 导致 Windows 实例显示有关未知硬件设备的警告信息。

可选: 默认情况下,实例从云管理员提供的救援镜像引导,或者原始实例镜像的新副本。使

### <span id="page-37-1"></span>11.3. 停用实例

在紧急情况下,如系统故障或访问失败,您可以将实例置于救援模式。这会关闭实例,使用新实例磁盘重 启它,并将原始实例磁盘和配置驱动器挂载为重启实例中的卷。您可以连接到重启的实例,以查看原始实 例磁盘,以修复系统并恢复您的数据。

#### 流程

1. 执行实例救援:

\$ openstack server rescue [--image <image>] <instance>

- 可选: 默认情况下,实例从云管理员提供的救援镜像引导,或者原始实例镜像的新副本。使 用 **--image** 选项指定在救援模式中重启实例时要使用的替代镜像。
- 将 & **lt;instance** > 替换为您要救援的实例的名称或 ID。
- 2. 连接到 rescued 实例, 以修复问题。
- 3. 从正常引导磁盘重启实例:

\$ openstack server unrescue <instance>

### <span id="page-38-0"></span>11.4. 填充实例

如果您有一个不使用的实例,但您不想删除的实例,则 shelving 非常有用。当您粘贴一个实例时,您需要 保留实例数据和资源分配,但清除实例内存。根据云配置,她的实例会立即或经过时间延迟移到 **SHELVED\_OFFLOADED** 状态。当 **SHELVED\_OFFLOADED** 时,实例数据和资源分配会被删除。

当您填充实例时,计算服务会生成快照镜像来捕获实例的状态,并以以下格式为镜像分配一个名称: < **instance>-shelved**。当实例被删除时,会删除此快照镜像。

如果您不再需要一个 shelved 实例,您可以将其删除。您可以一次检查多个实例。

### 流程

1. 检索您要 shelve 的实例的名称或 ID:

\$ openstack server list

2. 填充实例或实例:

\$ openstack server shelve <instance> [<instance> ...]

将 & **lt;instance** > 替换为您要 shelve 的实例的名称或 ID。您可以根据需要指定多个实例来 shelve。

3. 验证实例是否已 shelved:

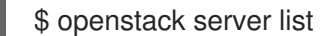

shelved 实例的状态为 **SHELVED\_OFFLOADED**。

### <span id="page-38-1"></span>11.5. 实例管理操作

创建实例后,您可以执行以下管理操作。

#### 表 11.1. 管理操作

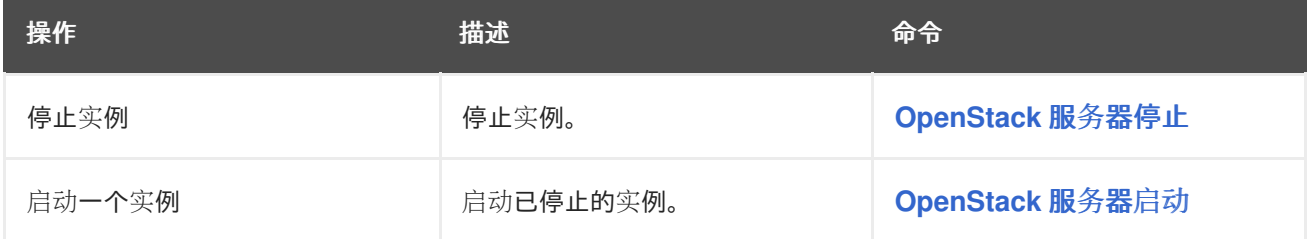

<span id="page-39-0"></span>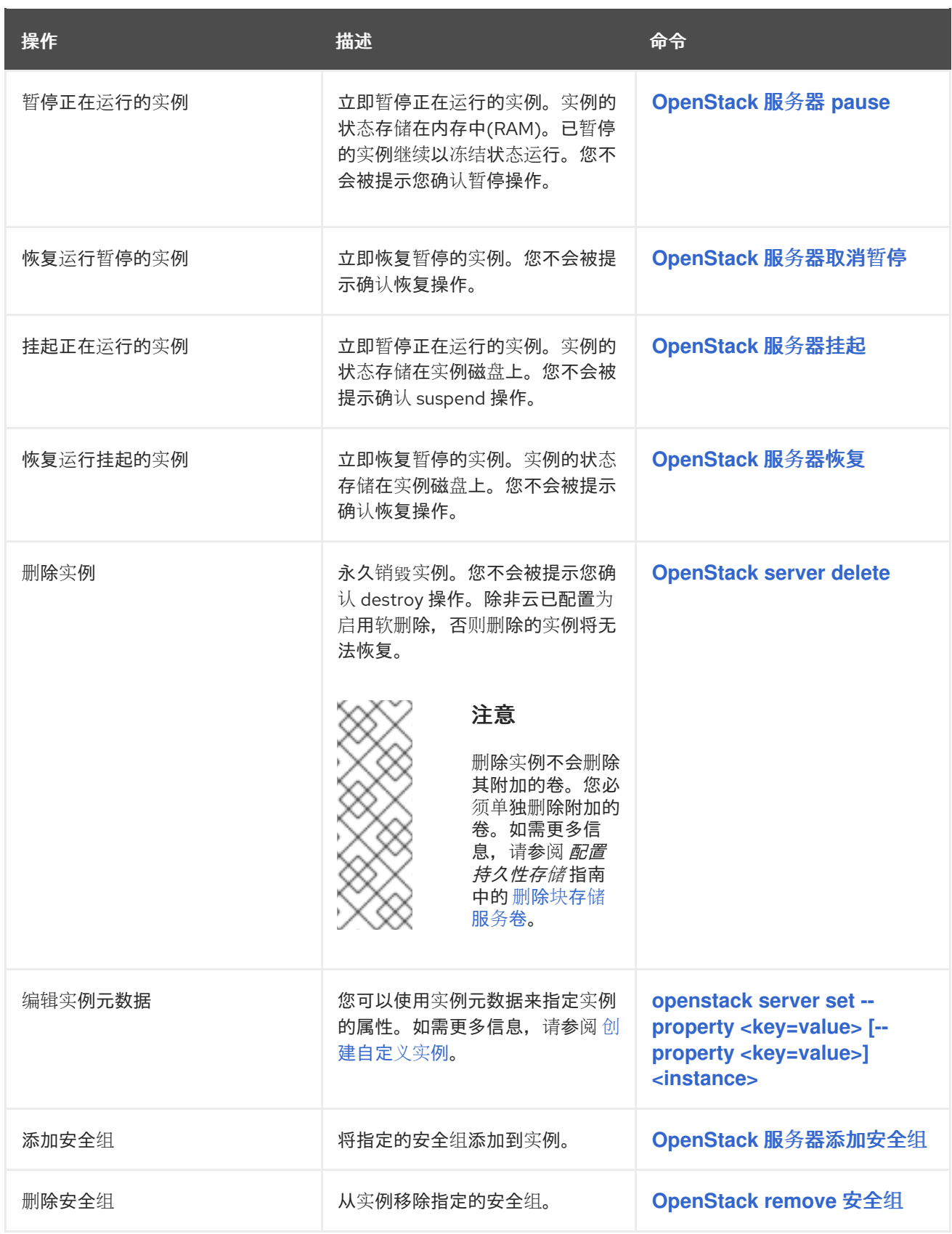

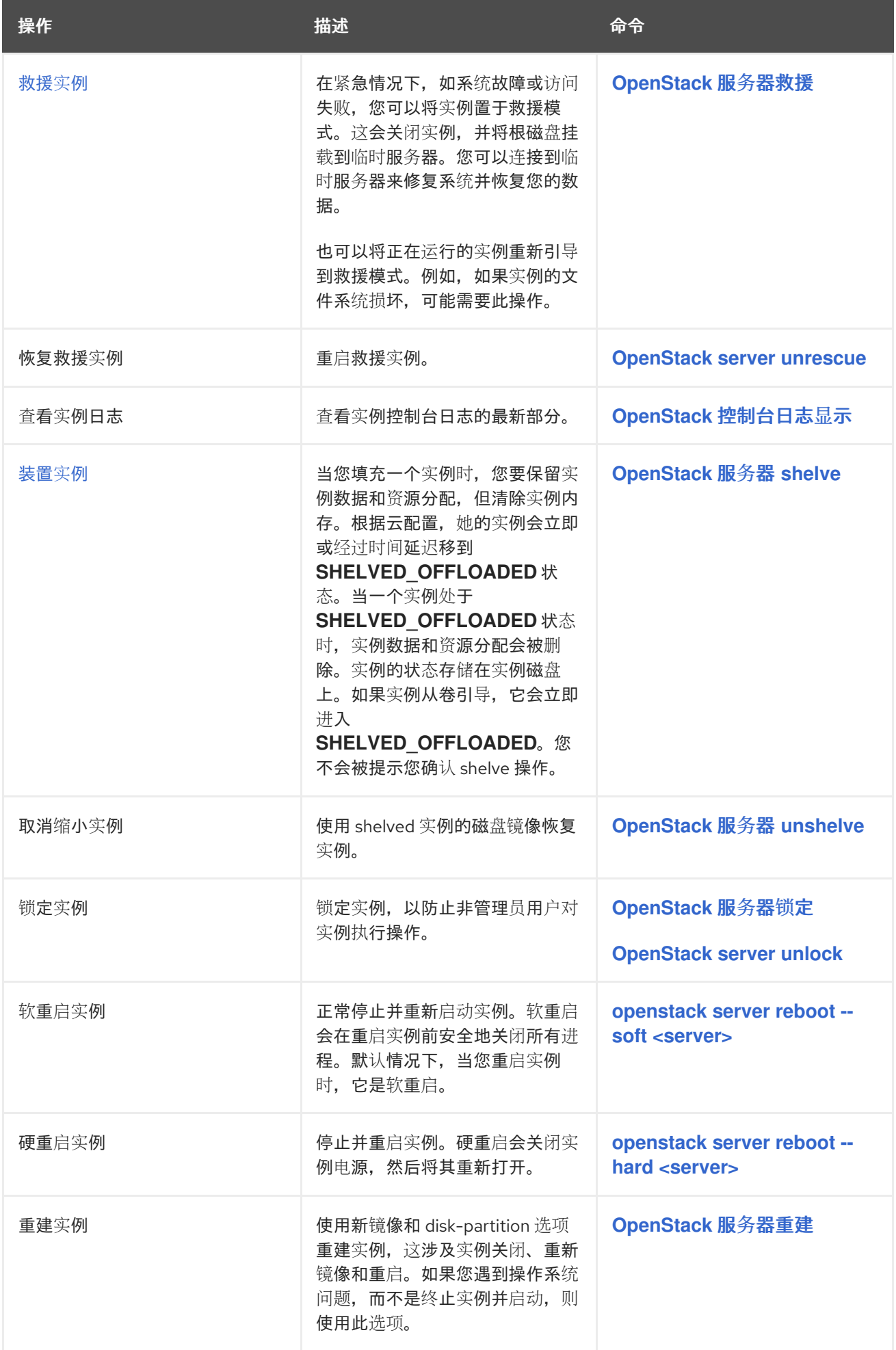

### 第 12 章 创建自定义实例

<span id="page-41-0"></span>云用户可以指定在启动实例时要使用的额外数据,如实例在引导时运行的 shell 脚本。云用户可以使用以 下方法将数据传递给实例:

#### 用户数据

使用 在实例启动命令中包含要执行的 **cloud-init** 的说明。

#### 实例元数据

创建或更新实例时可以指定的键值对列表。

您可以使用配置驱动器或元数据服务访问传递给实例的额外数据。

#### 配置驱动器

您可以在启动时将配置驱动器附加到实例。将配置驱动器作为只读驱动器提供给实例。实例可以挂载 此驱动器并从中读取文件。您可以使用 config 驱动器作为 **cloud-init** 信息的来源。当与 **cloud-init** 结 合使用以进行服务器 bootstrap 时,配置驱动器很有用,以及您想要将大型文件传递给您的实例时非 常有用。例如,您可以将 **cloud-init** 配置为自动挂载配置驱动器,并在初始实例引导期间运行设置脚 本。使用 **config-2** 的卷标签创建配置驱动器,并在引导时附加到实例。传递给配置驱动器的任何额外 文件的内容都添加到配置驱动器的 **openstack/{version}/** 目录中的 **user\_data** 文件中。**cloud-init** 从 此文件检索用户数据。

#### 元数据服务

提供 REST API 来检索特定于实例的数据。实例通过 **169.254.169.254** 或 **fe80::a9fe:a9fe** 访问此服 务。

**cloud-init** 可以使用配置驱动器和元数据服务来消耗额外的数据来自定义实例。**cloud-init** 软件包支持多 种数据输入格式。Shell 脚本和 **cloud-config** 格式是最常见的输入格式:

- Shell 脚本:数据声明以 **#!** 或 **Content-Type: text/x-shellscript** 开头。在引导过程中会调用 shell 脚本。
- **cloud-config** 格式:数据声明以 **#cloud-config** 或 **Content-Type: text/cloud-config** 开 头。**cloud-config** 文件必须是有效的 YAML,才能被 **cloud-init** 解析并执行。

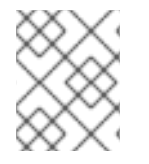

### 注意

对于传递到实例的数据,**cloud-init** 的最大用户数据大小为 16384 字节。您无法更改大小 限制,因此当您需要超过大小限制时,请使用 gzip 压缩。

#### 特定于供应商的数据

RHOSP 管理员也可以在创建数据时将数据传递给实例。这些数据可能无法作为云用户可见,例如,将实 例注册到 Active Directory 的加密令牌。

RHOSP 管理员使用 vendordata 功能将数据传递给实例。vendordata 配置是只读的, 位于以下文件中:

- **/openstack/{version}/vendor\_data.json**
- **/openstack/{version}/vendor\_data2.json**

您可以使用元数据服务或实例上的配置驱动器查看这些文件。要使用元数据服务访问文件,请对 **http://169.254.169.254/openstack/{version}/vendor\_data.json** 或 **http://169.254.169.254/openstack/{version}/vendor\_data2.json** 发出 GET 请求。

### <span id="page-42-2"></span><span id="page-42-0"></span>12.1. 使用用户数据自定义实例

您可以使用用户数据在 instance launch 命令中包含指令。**cloud-init** 执行这些命令,以作为引导过程中的 最后一步自定义实例。

### 流程

1. 创建包含 cloud-init 指令的文件。例如, 创建一个 bash 脚本, 用于在实例上安装并启用 Web 服 务器:

\$ vim /home/scripts/install\_httpd #!/bin/bash

yum -y install httpd python-psycopg2 systemctl enable httpd --now

- 2. 使用 **--user-data** 选项启动实例,以传递 bash 脚本:
	- \$ openstack server create \ --image rhel8 \ --flavor default \ --nic net-id=web-server-network \ --security-group default \ --key-name web-server-keypair \ --user-data /home/scripts/install\_httpd \ --wait web-server-instance
- 3. 当实例状态为 active 时, 附加一个浮动 IP 地址:

\$ openstack floating ip create web-server-network \$ openstack server add floating ip web-server-instance 172.25.250.123

4. 使用 SSH 登录实例:

\$ ssh -i ~/.ssh/web-server-keypair cloud-user@172.25.250.123

5. 检查自定义是否已成功执行。例如,要检查 web 服务器是否已安装并启用,请输入以下命令:

\$ curl http://localhost | grep Test <title>Test Page for the Apache HTTP Server on Red Hat Enterprise Linux</title> <h1>Red Hat Enterprise Linux <strong>Test Page</strong></h1>

6. 查看 **/var/log/cloud-init.log** 文件,以了解相关消息,如 **cloud-init** 是否执行:

\$ sudo less /var/log/cloud-init.log ...output omitted... ...util.py[DEBUG]: Cloud-init v. 0.7.9 finished at Sat, 23 Jun 2018 02:26:02 +0000. Datasource DataSourceOpenStack [net,ver=2]. Up 21.25 seconds

### <span id="page-42-1"></span>12.2. 使用元数据自定义实例

您可以使用实例元数据在 instance launch 命令中指定实例的属性。

### 流程

- 1. 使用 **--property <key=value** > 选项启动实例。例如,要将实例标记为 webserver,请设置以下属 性:
	- \$ openstack server create \ --image rhel8 \ --flavor default \ --property role=webservers \ --wait web-server-instance
- 2. 可选:在创建实例后为实例添加一个额外的属性,例如:

```
$ openstack server set \
--property region=emea \
--wait web-server-instance
```
### <span id="page-43-0"></span>12.3. 使用配置驱动器自定义实例

您可以为实例引导过程中附加的实例创建配置驱动器。您可以将内容传递给配置驱动器提供给实例使用。

### 流程

1. 启用 config 驱动器,并指定包含要在 config 驱动器中提供的内容的文件。例如,以下命令会创 建一个名为 **config-drive-instance** 的新实例,并附加包含文件 **my-user-data.txt** 内容的 config 驱动器:

(overcloud)\$ openstack server create --flavor m1.tiny \ --config-drive true \ --user-data ./my-user-data.txt \ --image cirros config-drive-instance

此命令使用 **config-2** 的卷标签创建配置驱动器,它在启动时附加到实例,并将 **my-user-data.txt** 的内容添加到配置驱动器的 **openstack/{version}/** 目录中的 **user\_data** 文件中。

- 2. 登录实例。
- 3. 挂载配置驱动器:
	- 如果实例操作系统使用 **udev** :

# mkdir -p /mnt/config # mount /dev/disk/by-label/config-2 /mnt/config

如果实例操作系统没有使用 udev,您需要首先识别与配置驱动器对应的块设备:

# blkid -t LABEL="config-2" -odevice /dev/vdb # mkdir -p /mnt/config # mount /dev/vdb /mnt/config

### 第 13 章 标记虚拟设备

<span id="page-44-1"></span><span id="page-44-0"></span>在 Red Hat OpenStack Platform (RHOSP)中,如果您将多个网络接口或块设备附加到实例,您可以使用 设备标记将每个设备的预期角色与实例操作系统通信。标签在实例引导时分配给设备,并在启用时通过元 数据 API 和配置驱动器提供给实例操作系统。

您还可以将虚拟设备标记到正在运行的实例。如需更多信息,请参阅以下步骤:

- 将网络[附加到](#page-23-1)实例
- [将卷附加到](#page-26-0)实例

#### 流程

1. 使用虚拟块设备标签和虚拟网络设备标签创建您的实例:

\$ openstack server create --flavor m1.tiny --image cirros \

- --network <network\_UUID>
- --nic net-id=<network\_UUID>,tag=<myNicTag> \
- --block-device id=<volume\_ID>,bus=virtio,tag=<myVolumeTag> myTaggedDevicesInstance
- 将 **<myNicTag** > 替换为虚拟 NIC 设备的标签名称。您可以根据需要添加任意数量的标记的虚 拟设备。
- 将 **<myVolumeTag** > 替换为虚拟存储设备的标签名称。您可以根据需要添加任意数量的标记 的虚拟设备。
- 2. 使用以下方法之一验证虚拟设备标签是否已添加到实例元数据中:
	- 使用 **GET /openstack/latest/meta\_data.json** 从元数据 API 检索设备标签元数据。
	- **如果在实例操作系统上启用并挂载到 /configdrive 下,** 请查看 **/configdrive/openstack/latest/meta\_data.json** 文件。

**meta\_data.json** 文件示例:

```
{
 "devices": [
  {
     "type": "nic",
     "bus": "pci",
     "address": "0030:00:02.0",
     "mac": "aa:00:00:00:01",
     "tags": ["myNicTag"]
  },
  {
     "type": "disk",
     "bus": "pci",
     "address": "0030:00:07.0",
     "serial": "disk-vol-227",
     "tags": ["myVolumeTag"]
  }
 ]
}
```